## **Proxmox**

Система виртуализации с открытым исходным кодом, основанная на Debian GNU/Linux. Разрабатывается австрийской фирмой Proxmox Server Solutions GmbH, спонсируемой Internet Foundation Austria. В качестве гипервизоров использует КVM и OpenVZ. Соответственно, способна выполнять любые поддерживаемые KVM ОС (Linux, \*BSD, Windows и другие) с минимальными потерями производительности и Linux без потерь. Управление виртуальными машинами и администрирование самого сервера производятся через веб-интерфейс либо через стандартный интерфейс командной строки Linux. Для создаваемых виртуальных машин доступно множество опций: используемый гипервизор, тип хранилища (файл образа или LVM), тип эмулируемой дисковой подсистемы (IDE, SCSI или VirtIO), тип эмулируемой сетевой карты, количество доступных процессоров и другие.

http://www.proxmox.com/proxmox-ve

### Бесплатный репозиторий

К сожалению, разработчики навязчиво рекомендуют оформить платную подписку на их коммерческие обновления. Да и цена покусывается. Поэтому, отучаем от жадности.

Для начала, необходимо отключить подписку на платный репозиторий, доступа к которому обычно нет. Для этого редактируем файл /etc/apt/sources.list.d/pve-enterprise.list, и приводим его к следующему виду:

```
# deb https://enterprise.proxmox.com/debian wheezy pve-enterprise
deb http://download.proxmox.com/debian wheezy pve-no-subscription
```
#### **Источник**

### Напоминалка о подписке

При каждом входе в систему нам будет выводиться замечательное уведомление, что неплохо было бы купить техподдержку. Чтобы избежать этой радости, необходимо сделать следующее: Вызываем на редактирование файл /usr/share/pve-manager/ext4/pvemanagerlib.js

И приводим его к следующему виду:

```
root@proxmox:/# diff -Naur /usr/share/pve-manager/ext4/pvemanagerlib.js.original /usr/share/pve-
manager/ext4/pvemanagerlib.js
--- /usr/share/pve-manager/ext4/pvemanagerlib.js.original
                                                              2013-08-20 08:07:54.000000000 +0100
+++ /usr/share/pve-manager/ext4/pvemanagerlib.js 2013-08-21 18:16:22.417007719 +0100
00a - 447, 22 +447, 7 00asuccess: function(response, opts) {
         var data = response.result.data;
         if (data.status == 'Active') { }Ext.Msg.show({
             title: 'No valid subscription',
             icon: Ext.Msg.WARNING,
             msg: PVE.Utils.noSubKeyHtml,
             buttons: Ext.Msg.OK,
             callback: function(btn) {
                 if (btn !== 'ok') {
                 return;
                 À
                 origcmd();
             \mathbf{R}\}) ;
         \} else {
             origcmd();
         €
```
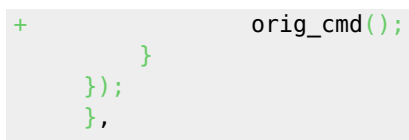

От версии к версии строчки смещаются, но как нужно сделать по приведённому примеру вполне понятно.

# **Ссылки**

[https://ru.wikipedia.org/wiki/Proxmox\\_Virtual\\_Environment](https://ru.wikipedia.org/wiki/Proxmox_Virtual_Environment)

[Установка Proxmox в Debian на raid 1](https://serveradmin.ru/ustanovka-i-nastroyka-proxmox/)

[Proxmox. Полное руководство. 2е изд.](http://onreader.mdl.ru/MasteringProxmox.2ed/content/index.html)

**<https://sysadminmosaic.ru/proxmox/proxmox>**

**2018-06-02 11:12**

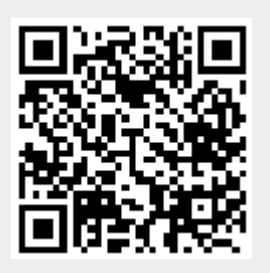